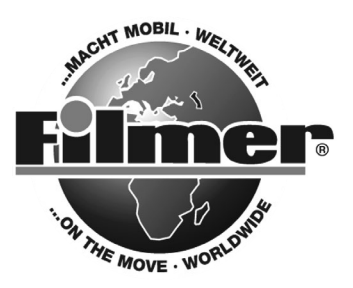

*Diedrich Filmer GmbH Jeringhaver Gast 5 D - 26316 Varel Tel.: +49 (0) 4451 1209-0 www.filmer.de*

# *Gebrauchsanweisung Cockpit-Kamera Art.-Nr. 36.205*

*Vielen Dank, dass Sie die tragbare Cockpit-Kamera mit Bildschirm gekauft haben! Bitte lesen Sie vor jedem Gebrauch zunächst diese Anleitung sorgfältig durch, damit die richtige Bedienung gewährleistet ist.* 

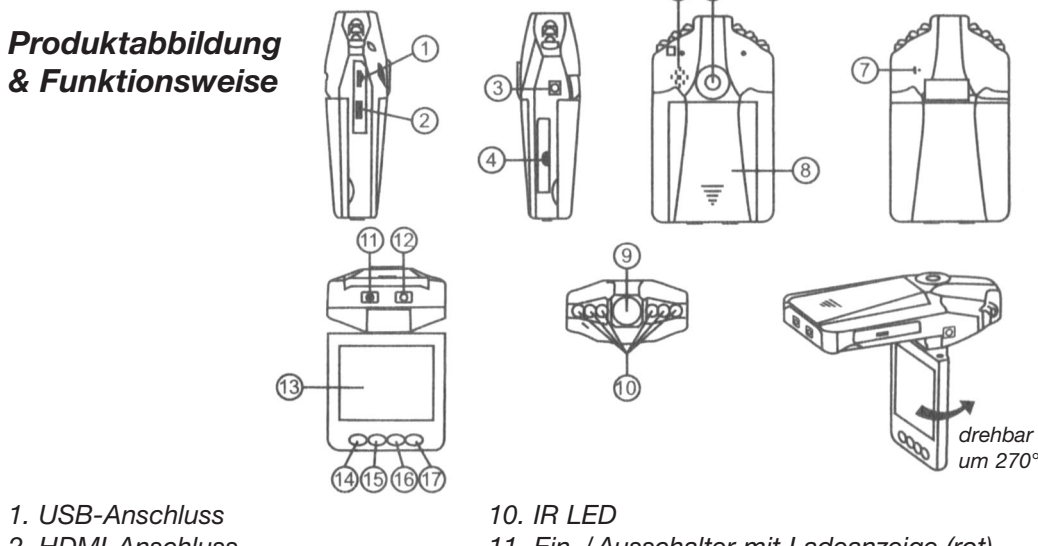

- 
- 
- *4. SD/MMC-Kartenschacht 13. 2,5-Zoll-LCD*
- *5. Lautsprecher 14. Menu*
- *6. Montagebohrung 15. Down/Abwärts*
- 
- 
- *9. Objektiv*
- *2. HDMI-Anschluss 11. Ein-/Ausschalter mit Ladeanzeige (rot)*
- *3. 5V-Gleichstrom-Anschluss 12. REC/SNAP mit Betriebsanzeige (blau)*
	-
	-
	-
- *7. Mikrofon 16. Up/Aufwärts*
- *8. Batterieabdeckung 17. Betriebsmodus-Taste*

# *Mitgeliefertes Zubehör*

- *Bedienungsanleitung*
- *Autoladegerät (inklusive 12V/24V-Adapter zur 5V-Umwandlung)*
- *Montagesatz*
- *USB-Kabel*
- *Li-Ion-Akku 3,7V (500mAh)*

# *Betrieb*

#### *Zwei Stromversorgungsoptionen: A) Verwendung der Li-Ionenbatterie:*

*Die Cockpit-Kamera kann nach Anbringen im Fahrzeug durch 3-sekündiges Drücken des Ein-/Ausschalters (11) aktiviert werden; das Ausschalten erfolgt durch erneutes Drücken.*

*Ladevorgang: Über das USB-Kabel mit dem Fahrzeugladegerät verbinden. Die Anzeige leuchtet rot auf und erlischt, wenn das Gerät geladen ist.*

### *B) Anschluss an das Fahrzeugladegerät:*

*Die Cockpit-Kamera nimmt automatisch auf, sobald das Fahrzeug angelassen wird; sie schaltet sich automatisch aus und speichert die letzte Datei, wenn das Fahrzeug angehalten wird.* 

# *Aufnahme*

*Die Cockpit-Kamera wird beim Einschalten in den werkseingestellten Aufnahmemodus versetzt; die Betriebsanzeige blinkt und zeigt damit an, dass die Aufnahme läuft. Die Aufnahmedatei wird auf der SD/MMC-Karte (nicht im Lieferumfang enthalten!) gespeichert. Zum Anhalten die Aufnahmetaste (12) drücken, oder die Aufnahme endet beim Anhalten des Fahrzeugs. Die Betriebsanzeige blinkt nicht.* 

## *Kamerabetrieb*

*Die Cockpit-Kamera einschalten und die Betriebsmodustaste (17) drücken, um in den Kameramodus zu gelangen. Zum Fotografieren die SNAP-Taste (12) drücken.*

## *Vorschau und Löschen*

*Die Cockpit-Kamera einschalten und die Betriebsmodustaste (17) zweimal drücken, um in den Vorschaumodus zu gelangen. Zum Auswählen der Vorschaudatei Up (16) oder Down (15) drücken. Handelt es sich um eine Videodatei, so kann diese durch Drücken der Aufnahmetaste REC abgespielt oder angehalten werden. Zum Löschen der Datei die Menutaste (14) drücken, um in den Löschmodus zu gelangen; dann einzeln löschen mit Single, alle löschen mit All oder Datei zum Löschen über die REC-Taste und Up/Down auswählen, dann die Auswahl durch Drücken der REC-Taste bestätigen. Im Vorschaumodus kann auch ein Thumbnail-Modus (Miniaturansicht) sowie die Lautstärke (von 1 bis 8) ausgewählt werden.* 

## *Funktionseinstellung*

*Die Cockpit-Kamera einschalten und die Menutaste entweder im Videomodus oder im Kameramodus drücken, um zur Einstelloberfläche zu gelangen. Durch Drücken der REC-Taste bestätigen und für die folgende Einstellung Up/Down auswählen. Menutaste nochmals drücken, sobald der Vorgang beendet ist, um zurück zu gelangen.*

#### *A. Videomodus:*

- *1. Größe: 640 x 480 Pixel*
- *2. Zeitstempel: Auswahl aus: Aus /Nur Datum/Datum und Uhrzeit.*
- *3. Bewegungsmelder: Auswahl: Aus /Ein.*

*Hinweis: Bei Auswahl der Bewegungsmelderfunktion erfolgt automatisch eine Aufnahme, sobald sich ein Objekt bewegt; die Aufnahme endet, sobald die Bewegung aufhört.*

- *4. Audioaufnahme: Auswahl: Aus /Ein.*
- *5. Aufnahmedauer: Auswahl aus [2/5/15] Minuten, um zu entscheiden, wie lange die Speicherung für jeweils einen Abschnitt dauern soll.*

#### *B. Kameramodus:*

*1. Größe: 1,3 M/VGA* 

#### *C. Einstellmodus:*

*Sowohl im Videomodus als auch im Aufnahmemodus die Menutaste zweimal drücken, um zur Einstelloberfläche (Setup) zu gelangen.*

- *1. Format: Wählen, wenn die SD-Karte formatiert werden soll.*
- *2. Sprache: Auswahl aus Französisch, Deutsch, Koreanisch, Italienisch, Portugiesisch, Russisch, Spanisch, Polnisch, Englisch.*
- *3. System-Reset: Auswahl aus: [System Löschen oder Ausführen] Reset*
- *4. Lichtfrequenz: Einstellung aus [50/60 Hz].*
- *5. Datumseingabe: Aufnahmedatum und Aufnahmeuhrzeit über die REC-Taste und Up/Down aktualisieren.*
- *6. IR LED: Auto(matik) oder Aus.*

# *USB-Modus*

*Die Cockpit-Kamera über das USB-Kabel an den Computer anschließen. Dann erscheint [My computer]. Bei einem Wechseldatenträger (removable disk) wird die Datei über Removable Disk /DCIM/100DSCIM gespeichert. Damit kann die Datei von der Cockpit-Kamera auf den Computer übertragen werden.*

#### *Hinweis:*

- *1. Vor der Aufnahme die SD/MMC-Karte einlegen (nicht im Lieferumfang enthalten!).*
- *2. Diese Cockpit-Kamera nimmt in Zyklen auf, wenn als Speicherdauer 2/5/15 Minuten gewählt wird. Ist das Speichermedium voll, wird wieder von Beginn an aufgenommen; dadurch werden vorher aufgenommene Daten automatisch überschrieben. Es erfolgt eine 3-sekündige Pause, in der nichts aufgenommen wird.*
- *3. Da die Cockpit-Kamera einen DC-5-V-Eingang hat, ist das mitgelieferte Fahrzeugladekabel zu verwenden, das bereits einen 12V/24V-Adapter besitzt.*

## *Technische Daten*

- *1. Aufnahmeauflösung: 640 x 480 Pixel*
- *2. Videoformat: AVI*
- *3. Wiederholte Speicherung durch Auswahl aus 2/5/15 Minuten*
- *4. Stromquelle: Eingebaute, wiederaufladbare Batterie oder 12V/24V-Fahrzeugladegerät 5. Medienträger:*

*SD/MMC-Karte (von 1GB bis 32GB) (nicht im Lieferumfang enthalten)*

- *6. Mikrophon: dient zur Tonaufnahme*
- *7. 2,5-Zoll-LCD: 270° Drehung*

## *Kleiner Tipp, um Ihnen viel Ärger zu ersparen*

*Die Cockpit-Kamera arbeitet ähnlich wie ein Computer. Hängt sich die Cockpit-Kamera während des Betriebs einmal auf, so gehen Sie wie folgt vor, um die Cockpit-Kamera wieder einschalten zu können:*

> *Zum Reset der Kamera den Akku für 30 Sekunden aus der Kamera entfernen und neu einlegen.*

*Technische Änderungen ohne Ankündigung vorbehalten!*

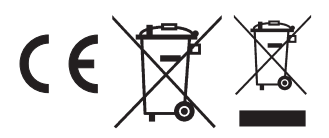